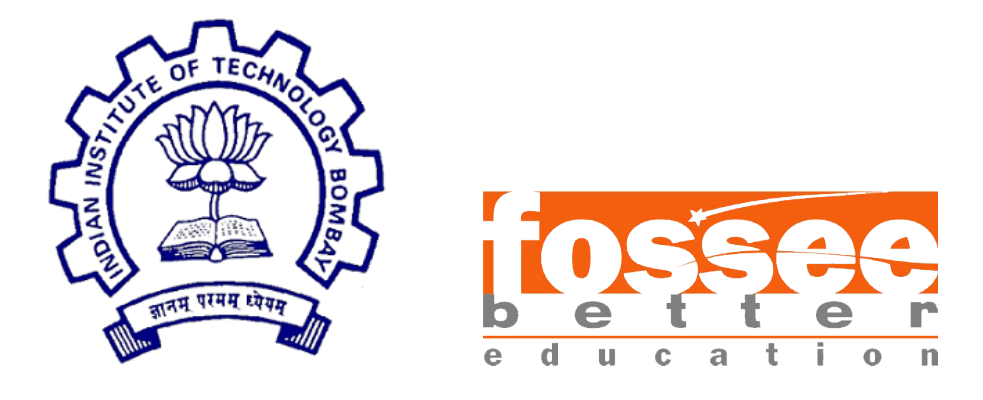

# Summer Fellowship Report

On

#### Modelling and Simulation in OpenModelica

Submitted by

#### Sarmitha V D

Under the guidance of

Prof. Kannan M. Moudgalya Chemical Engineering Department IIT Bombay

# Acknowledgment

I would like to express my profound gratitude to Dr. Kannan M. Moudgalya, Professor, Department of Chemical Engineering, IIT Bombay, for providing me with this wonderful opportunity to work as an intern at the FOSSEE Summer Fellowship. I want to express my special thanks to my mentor, Mr. Rahul Paknikar, for the time and efforts he provided throughout the internship. Your useful advice and suggestions were beneficial to me. I am eternally grateful to the whole FOSSEE team.

Sarmitha V D

# **Contents**

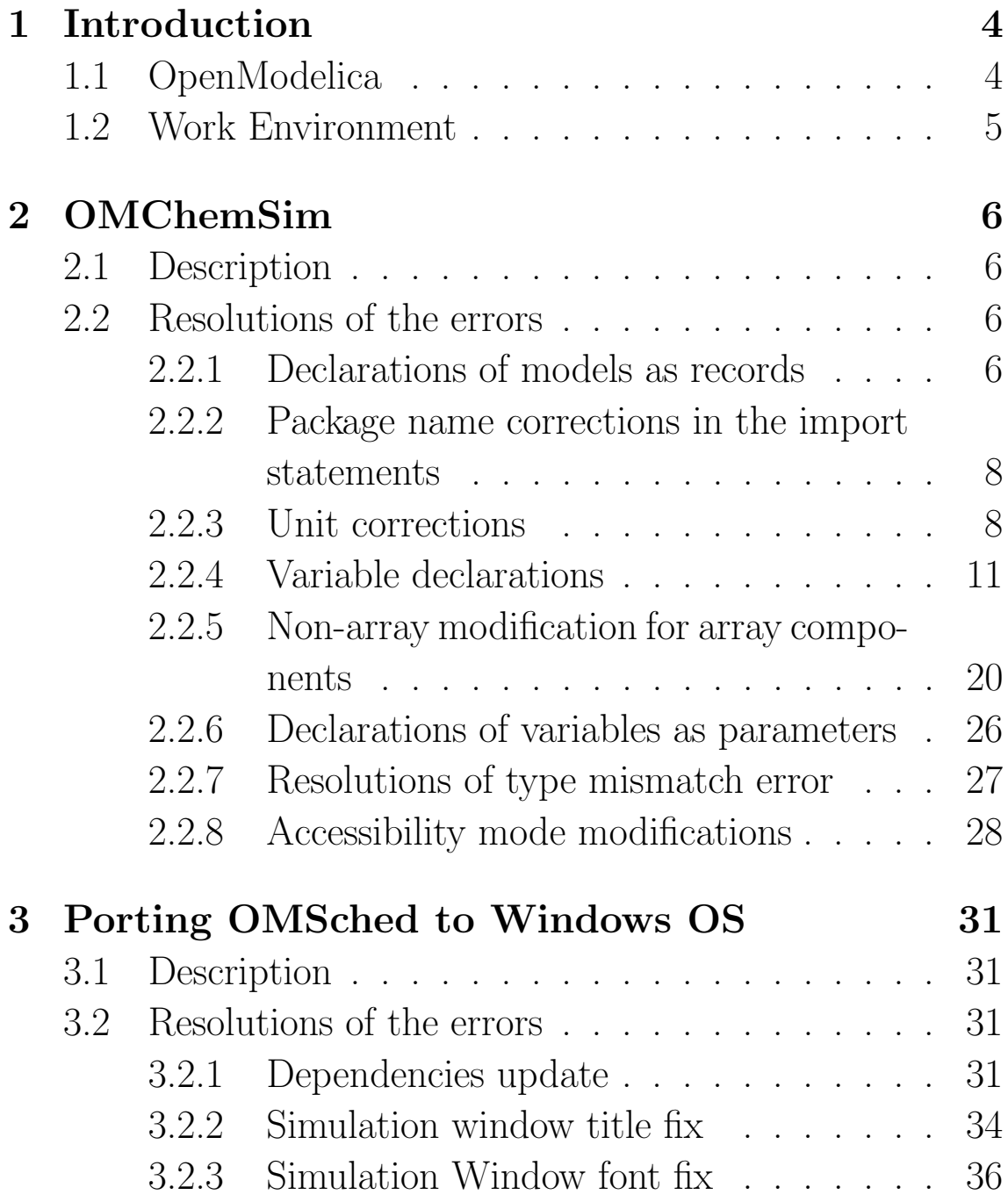

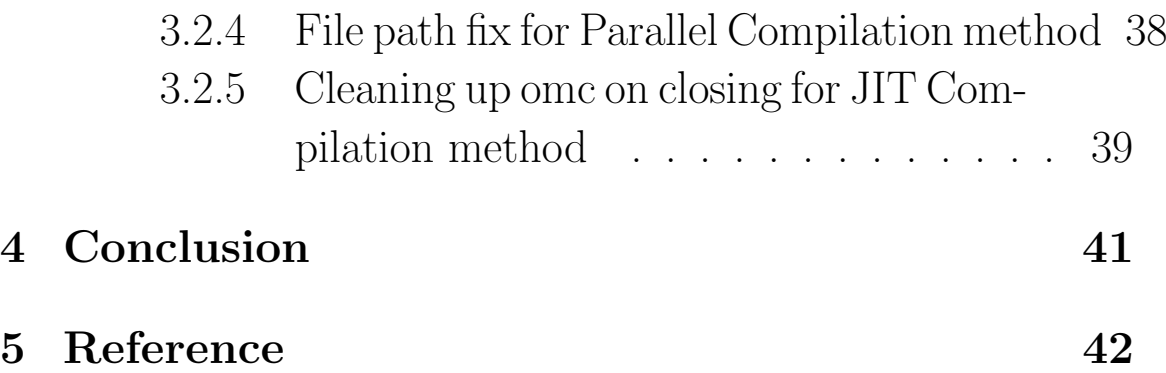

# Chapter 1 Introduction

# 1.1 OpenModelica

OpenModelica is a free and open-source modelling and simulation environment, designed for both industrial and academic applications. Operating with the powerful "Modelica" modelling language, it adopts an equation-oriented approach, excelling in modelling, simulating, optimizing, and analysing complex steady-state and dynamic systems.

Modelica facilitates the expression of systems through equations, and OpenModelica takes this to the next level. It compiles expressions, equations, functions, and algorithms into efficient C code, seamlessly integrating them with utility functions, a run-time library, and a numerical Differential-Algebraic Equation (DAE) solver.

For a user-friendly experience, OpenModelica offers the OMEdit (OpenModelica Connection Editor), an integrated Graphical User Interface (GUI) that supports graphical modelling and editing. OMEdit has several libraries catering to domains like Electrical, Magnetic, Math, Thermal, and more. It enables the creation of custom models, editing connections between interfaces, and even plotting graphs for simulated model parameters.

In essence, OpenModelica isn't just a tool; it's an open gateway for expressing, optimizing, and simulating the intricate dance of complex systems.

### 1.2 Work Environment

Operating System: Ubuntu 22.04.2 LTS (Jammy Jellyfish) Processor: Intel i7 11th gen Ram: 16 GB Other Software: Visual Studio Code, OpenModelica, OMEdit, Git

# Chapter 2 OMChemSim

## 2.1 Description

The OMChemSim, short for OpenModelica Chemical Simulator, constitutes a collection of chemical system component models expressed in the Modelica language. These models find application in chemical process simulations, ranging from constructing binary phase envelopes to simulating entire process plant flow sheets.

## 2.2 Resolutions of the errors

#### 2.2.1 Declarations of models as records

Defining as a record aligns, intending to encapsulate data related to the chemical compound without introducing unnecessary complexities associated with modelling dynamic behaviour. It improves code organization, readability, and maintainability.

The model files (within Simulator.Files.ChemsepDatabase) are GeneralProperties, Benzene, Toluene:

### GeneralProperties.mo:

within Simulator.Files.ChemsepDatabase;

- model GeneralProperties "Model to declare the variables for thermophysical properties"
- + record GeneralProperties "Model to declare the variables for thermophysical properties"

extends Modelica.Icons.Record;

...

Benzene.mo:

within Simulator.Files.ChemsepDatabase;

- model Benzene
- + record Benzene

extends Modelica.Icons.Record;

Toluene.mo:

...

within Simulator.Files.ChemsepDatabase;

model Toluene

#### + record Toluene

end Toluene;

...

#### 2.2.2 Package name corrections in the import statements

The model files (within Simulator.Files.ThermodynamicPackages) are PoyntingCF, GrayonStreed, NRTL and (within Simulator.UnitOperations) HeatExchanger:

...

import Simulator.Files. Thermodynamic\_Functions.\*;

+ import Simulator.Files. ThermodynamicFunctions.\*;

...

2.2.3 Unit corrections

Simulator/Files/ChemsepDatabase/GeneralProperties.mo:

The unit expression "Pa s" is invalid because it lacks a period to signify multiplication.

```
...
parameter Real VapCp[6] (each unit="J/kmol/K")
  "Ideal Gas Heat Capacity Coefficients";
    parameter Real LiqVis[6] (each unit="Pa s")
   "Liquid Viscosity Coefficients";
   parameter Real VapVis[6] (each unit="Pa s")
   "Vapor Viscosity Coefficients";
+ parameter Real LiqVis[6] (each unit="Pa.s")
   "Liquid Viscosity Coefficients";
+ parameter Real VapVis[6] (each unit="Pa.s")
   "Vapor Viscosity Coefficients";
parameter Real LiqK[6] (each unit="W/m/K") "
  Liquid Thermal Conductivity Coefficients";
```
...

### Simulator/Streams/MaterialStream.mo:

...

Real  $Fm_pc[3, NC]$  (each unit = "kg/s", each min

- $= 0$ , each start  $= Fg$ ) "Component mass flow in phase";
- Real  $Cp_p[3]$  (each unit = "kJ/[kmol.K]", start={Hmixg,Hliqg,Hvapg}) "Phase molar specific heat";
- Real  $Cp\_pc[3, Nc]$  (each unit = "kJ/[kmol.K ]") "Component molar specific heat in phase";
- + Real Cp\_p[3](each unit = "kJ/kmol.K",start ={Hmixg,Hliqg,Hvapg}) "Phase molar specific heat";
- + Real Cp\_pc[3, Nc](each unit = "kJ/kmol.K") "Component molar specific heat in phase";
- Real  $H_p[3]$  (each unit = "kJ/kmol", start={Hmixg, Hliqg,Hvapg}) "Phase molar enthalpy"; Real  $H_p c[3, Nc]$  (each unit = "kJ/kmol") "

Component molar enthalpy in phase";

- Real  $S_p[3]$  (each unit = "kJ/[kmol.K]") " Phase molar entropy";
- Real  $S_p c[3, Nc]$  (each unit = "kJ/[kmol.K]") "Component molar entropy in phase";
- + Real S\_p[3](each unit = "kJ/kmol.K") "Phase molar entropy";
- + Real S\_pc[3, Nc](each unit = "kJ/kmol.K") " Component molar entropy in phase";

```
Simulator.Files.Interfaces.matConn In(Nc = Nc)
  \text{annotation}(\text{Placement}(\text{visible} = \text{true}),transformation(origin = {-100, 0}, extent =
  {(-10, -10}, {10, 10}, rotation = 0),
  iconTransformation(origin = {-100, 0},
  extent = \{(-10, -10), (10, 10)\}, rotation =
  0)));
```
#### 2.2.4 Variable declarations

...

This is done as the variables were not found within the scope of the files.

### Simulator/Files/Models/ReactionManager/ EquilibriumReaction.mo:

```
...
Real Hf c[Nc];
Real Hr_r[Nr];
+ Integer BC_r[Nr];
//Equilibrium Constant
Real K[Nr](start=xliqg);
```
Simulator/Files/Models/ThermodynamicPackages/ NRTL.mo:

```
...
model NRTL
import Simulator.Files.ThermodynamicFunctions
  .*;
+ import data = Simulator.Files.
  ChemsepDatabase;
+ parameter Integer Nc;
+ parameter Simulator.Files.ChemsepDatabase.
  GeneralProperties C[Nc];
+ Real x_pc[Nc, Nc];
+ Real Pdew;
+ Real T(unit = "K");
+ Real P;
Simulator.Files.Models.gammaNRTL Gma(Nc = Nc, C
   = C, x_{-}c = x_{-}pc[2, :], T = T, GmaDev(Nc =Nc, C = C, x_{-}c = xliqdev_{-}c, T = T), GmaBubl(
  Nc = Nc, C = C, x_c = x_pc[1, :], T = T;
```
Simulator/UnitOperations/ConversionReactor.mo:

...

```
parameter Integer Nc "Number of components"
  annotation(Dialog(tab = "Reactor
  Specifications", group = "Component
  Parameters")):
```
+ parameter Integer Nr "Number of Reactions";

```
parameter String CalcMode = "Isothermal" "
  Required mode of operation: ''Isothermal'', '
  Define_Out_Temperature'', ''Adiabatic''"
  annotation(Dialog(tab = "Reactor
  Specifications", group = "Calculation
  Parameters")):
```
...

Real Fout\_cr[Nc, Nr] (each unit = "mol/s") " Molar flor rate of components after each reaction";

```
+ Real Coef_cr[Nc, Nr];
+ Integer BC_r[Nr];
+ Real Hr_r[Nr];
```
//=============================================================================

//Instanstiation of Connectors Simulator.Files.Interfaces.matConn In(Nc = Nc) annotation(

# Simulator/UnitOperations/ShortcutColumn.mo:

```
...
Real xvapcond_c[Nc](each unit = "-', each min =
   0, each max = 1, start = yg) "Component mole
  fraction in vapor phase in condenser";
+ Real K_c[Nc];
+ Real gmabubl_c[Nc];
+ Real philiqbubl_c[Nc];
+ Real gmadew_c[Nc];
+ Real phivapdew_c[Nc];
+ Real gma_c[Nc];
+ Real K[Nc];
Real Pdew(unit = "Pa", min = 0, start = Pmax)"
  Dew point pressure";
```
...

...

...

### Simulator/UnitOperations/Flash.mo:

```
Real xvap(unit = "-", min = 0, max = 1, start =
   xvapg) "Vapor phase mole fraction";
```
- + Real gmabubl\_c[Nc];
- + Real philiqbubl\_c[Nc];
- + Real gmadew\_c[Nc];
- + Real phivapdew\_c[Nc];
- + Real K\_c[Nc];
- + Real Cpres\_p[Nc];
- + Real Hres\_p[Nc];
- + Real Sres\_p[Nc];

```
//===============================================================================
```

```
//Instantiation of Connectors
Simulator.Files.Interfaces.matConn In(Nc = Nc)
  annotation(
```
Simulator/Files/Models/Flash.mo:

...

```
Real Pdew(start = Pmax, min = 0) "dew point
  pressure";
```
- + Real gmabubl\_c[Nc];
- + Real philiqbubl\_c[Nc];
- + Real gmadew\_c[Nc];
- + Real phivapdew\_c[Nc];
- + Real K\_c[Nc];
- + Real Cpres\_p[Nc];
- + Real Hres\_p[Nc];
- + Real Sres\_p[Nc];

extends GuessModels.InitialGuess;

Simulator/Files/Interfaces/enConn.mo:

...

...

Real Q;

+ Integer Nc "Number of components" annotation(Dialog(tab = "Stream Specifications", group = "Component Parameters"));

end enConn;

...

Simulator/UnitOperations/DistillationColumn/ Dist-Col.mo:

...

- Dialog(tab = "Column Specifications", group = " Calculation Parameters"));
- + Simulator.Examples.Distillation.Condenser condenser;

Real  $RR(min = 0)$ ;

...

Simulator/Files/Models/ReactionManager/ ConversionReaction.mo:

...

import data = Simulator.Files.Chemsep\_Database;

- + parameter ChemsepDatabase.GeneralProperties C[Nc] "Component instances array" annotation (Dialog(tab = "Flash Specifications", group = "Component Parameters"));
- + parameter Integer Nc "Number of components"  $annotation(Dialog(tab = "Flash$ Specifications", group = "Component Parameters"));

```
//Number of Reactions involved in the process
parameter Integer Nr "Number of reactions"
  annotation(
Dialog(tab = "Reactions", group = "Conversion
  Reaction Parameters"));
```
Simulator/UnitOperations/AbsorptionColumn/AbsCol.mo:

...

...

...

```
Simulator.Files.Interfaces.matConn Out_Bot(Nc =
   Nc) annotation(Placement(visible = true,
  transformation(origin = {100, -80}, extent =
  {(-10, -10}, {10, 10}, rotation = 0),
  iconTransformation(origin = {250, -300},extent = \{(-10, -10), (10, 10)\}, rotation =
  0)));
+ Simulator.Examples.Absorption.Tray tray[Nt
  ];
equation
//connector equation
```
 $tray[1].Filq_s[1] = In\_Top.F;$ 

18

Simulator/UnitOperations/AbsorptionColumn/ AbsTray.mo:

```
...
Real Pbubl(min = 0, start = Pmin);+ Real gmabubl_c[Nc];
+ Real philiqbubl_c[Nc];
+ Real gmadew_c[Nc];
+ Real phivapdew_c[Nc];
+ Real K_c[Nc];
+ Real Hres_p[Nc];
Simulator.Files.Interfaces.trayConn In_Liq(Nc =
   Nc) annotation(Placement(visible = true,
  transformation(origin = {-50, 40}, extent =
  {(-10, -10}, {10, 10}, rotation = 0),
  iconTransformation(origin = {-50, 40}, extent
   = {\{(-10, -10)}, {\{10, 10}\}, \text{rotation} = 0)}
```
...

...

Uncommented two lines of declarations

# Simulator/Files/Models/ReactionManager/ KineticReaction.mo:

import data = Simulator.Files.Chemsep\_Database;

- // parameter ChemsepDatabase. GeneralProperties C[Nc];
- // parameter Integer Nc;
- + parameter ChemsepDatabase.GeneralProperties C[Nc];
- + parameter Integer Nc;

```
parameter Integer Nr "Number of reactions"
  annotation (Dialog(tab = "Reactions", group ="Kinetic Reaction Parameters"));
```
...

#### 2.2.5 Non-array modification for array components

This is done to set individual parameter values for each element in the array.

### Simulator/Files/Models/ReactionManager/ EquilibriumReaction.mo:

...

Integer BC\_r[Nr]; //Equilibrium Constant

- Real K[Nr](start=xliqg);
- + Real K[Nr](each start=xliqg);

Real N[Nr](each start= Fg),D[Nr](each start=Fg) ;

Simulator/UnitOperations/HeatExchanger.mo:

...

- Real  $Tcin(unit = "K", start=Tg)$  "Cold inlet stream temperature";
- Real Fcin[1](unit = "mol/s", start=Fg) " Cold inlet stream molar flow rate";
- + Real Fcin[1](each unit = "mol/s", each start=Fg) "Cold inlet stream molar flow rate ";
- Real Hcin(unit = "kJ/kmol", start=Htotg) "Cold inlet stream molar enthalpy"; Real Scin(unit = "kJ/[kmol.K]") "Cold inlet

```
stream molar entropy";
```
- Real  $xcin_pc[2, NC](unit = "-")$  "Cold inlet stream component mole fraction";
- + Real xcin\_pc[2, Nc](each unit = "-") "Cold inlet stream component mole fraction";

```
Real xvapcin(unit = "-", start=xvapg) "Cold
  inlet stream vapor phase mole fraction";
//Cold Stream Outlet
Real Pcout(unit = "Pa", start=Pg) "Cold outlet
  stream pressure";
Real T\text{cout}(\text{unit} = "K", \text{start}=Tg) "Gold outletstream temperature";
Real couttT(unit = "K", start=Tg) ;
```
- Real  $\text{Fcut}[1]$  (unit = "mol/s", start= $\text{Fg}$ ) " Cold outlet stream molar flow rate";
- + Real Fcout[1](each unit = "mol/s", each start=Fg) "Cold outlet stream molar flow rate ";
- Real Hcout(unit = "kJ/kmol", start=Htotg) "Cold outlet stream molar enthalpy";

Simulator/UnitOperations/Mixer.mo:

parameter Integer NI = 6 "Number of inlet streams" annotation(Dialog(tab = "Mixer Specifications", group = "Calculation Parameters")):

- $-$  Real Pin[NI] (unit = "Pa", min = 0, start = Pg) "Inlet stream pressure";
- + Real Pin[NI](each unit = "Pa", each min = 0, each start =  $Pg$ ) "Inlet stream pressure";
- Real  $xin\_sc[NI, NC]$  (each unit = "-", each min = 0, each max = 1) "Inlet stream component mol fraction";

...

...

SSimulator/UnitOperations/ShortcutColumn.mo:

...

Real RRmin(unit =  $"$ -", start = 1) "Minimum Reflux Ratio";

Real alpha\_c[Nc](unit =  $"$ -") "Relative Volatility";

+ Real alpha\_c[Nc](each unit = "-") "Relative Volatility";

Real theta(unit =  $"$ -", start = 1) "Fraction";

...

SSimulator/UnitOperations/Splitter.mo:

- Real xout\_sc[No, Nc] (each unit =  $"$ -", each min = 0, each max = 1) "Outlet Mixture Molar Fraction";
- Real Fout\_c[No] (each unit = "mol/s", each  $min = 0$ , start =  $Fg$ ) "Outlet Mixture Molar Flow";
- Real Fmout\_c[No](each unit = "kg/s", each  $min = 0$ , start = Fg) "Outlet Mixture Mass Flow";
- + Real Fout\_c[No](each unit = "mol/s", each  $min = 0$ , each start =  $Fg$ ) "Outlet Mixture Molar Flow";
- + Real Fmout\_c[No](each unit = "kg/s", each  $min = 0$ , each start = Fg) "Outlet Mixture Mass Flow";

//==============================================================================

//Instantiation of Connectors Simulator.Files.Interfaces.matConn In(Nc = Nc) annotation(

Simulator/UnitOperations/AbsorptionColumn/ AbsTray.mo:

...

- Real  $Fliq_s[2]$  (each min = 0, start= $\{Fliqg, Fliqg\}$ });
- Real xvap\_sc[2, Nc](each min = 0, each max  $= 1$ , start=xvapg);
- Real xliq\_sc[2, Nc] (each min = 0, each max
	- $= 1$ , start=xliqg);
- + Real xvap\_sc[2, Nc](each min = 0, each max = 1, each start=xvapg);
- + Real xliq\_sc[2, Nc](each min = 0, each max = 1, each start=xliqg);

```
Real Hvap_s[2](start={Hvapg,Hvapg}), Hliq_s[2](
  start={Hliqg,Hliqg}), Hvapout_c[Nc],
  Hliqout_c[Nc];
```
- Real  $x_p c[3, Nc]$  (each min =0, each max = 0, start=xliqg);
- + Real x\_pc[3, Nc](each min =0, each max = 0, each start=xliqg);

Real Pdew(min =  $0$ , start =Pmax);

#### 2.2.6 Declarations of variables as parameters

This is done as the dimensions of the arrays must be a parameter or a constant expression.

### Simulator/Files/ThermodynamicFunctions/ DensityRacket.mo:

...

...

function DensityRacket extends Modelica.Icons.Function;

- input Integer Nc;
- + parameter Integer Nc;

input Real T;

```
input Real P;
input Real Pc_c[Nc];
```
...

Simulator/UnitOperations/PFR/Integral.mo:

```
...
extends Modelica.Math.Nonlinear.Interfaces.
  partialScalarFunction;
- input Integer Nc;
    input Integer Nr;
+ parameter Integer Nc;
+ parameter Integer Nr;
input Integer Base_comp;
input Real Co\_dummy[Nc - 1];
input Real D0_dummy[Nc - 1, Nr];
```
...

#### 2.2.7 Resolutions of type mismatch error

" $\text{zeros}(3)$ " creates an integer array containing three zeros,  $[0, 0, 0]$ , whereas the arrays Cpres<sub>-p</sub>, Hres<sub>-p</sub>, and Sres<sub>-p</sub> are composed of real numbers.

Simulator/Files/ThermodynamicPackages/ RaoultsLaw.mo:

```
...
for j in 1:Nc loop
   K_c[j] = Pvap_c[j] / P;end for;
- Cpres_p[:] = zeros(3);
- Hres_p[:] = zeros(3);
- Sres_p[:] = zeros(3);
+ Cpres_p[:] = fill(0.0, 3);+ Hres_p[:] = fill(0.0, 3);
+ Sres_p[:] = fill(0.0, 3);
end RaoultsLaw;
```
...

#### 2.2.8 Accessibility mode modifications

The variables are declared as protected.

## Simulator/Files/ThermodynamicFunctions/ DensityRacket.mo:

```
...
   output Real rho_c[Nc];
   - parameter Integer Nc;
        parameter Real R = 83.14;
protected
   + parameter Real R = 83.14;
   + parameter Integer Nc;
   Real Tr_c[Nc], Pcbar_c[Nc], temp[Nc], Tcor_c
      [Nc], a, b, c_c[Nc], d, e_c[Nc], Beta_c[Nc
     ], f, g, h, j, k, RPnew_c[Nc];
```
Simulator/UnitOperations/PFR/Integral.mo:

...

...

extends Modelica.Math.Nonlinear.Interfaces. partialScalarFunction;

- parameter Integer Nc;
- parameter Integer Nr;
- Real Rate;

```
input Integer Base_comp;
...
input Real k;
+ protected
+ Real Rate;
+ parameter Integer Nc;
+ parameter Integer Nr;
algorithm
   Rate := 1;
```
# Chapter 3

# Porting OMSched to Windows OS

#### 3.1 Description

OMSched is a Python-based scheduler application with a PyQt interface designed to efficiently schedule simulations within the OMEdit environment.

#### 3.2 Resolutions of the errors

#### 3.2.1 Dependencies update

note: This error originates from a subprocess, and is likely not a problem with pip. ERROR: Failed building wheel for pyzmq Failed to build lxml PyQt5-sip pyzmq ERROR: Could not build wheels for lxml, PyQt5-sip, pyzmq, which is required to install pyproject.toml-based projects

The issue at hand involves constructing wheels for lxml, PyQt5-sip, and pyzmq, essential for installing projects based on pyproject.toml. The versions specified in the requirements.txt file are incompatible, leading to the need for an update to the latest versions.

#### requirements.txt:

@@ -1,28 +1,28 @@

- certifi==2022.5.18
- $-$  cffi==1.15.0
- charset-normalizer==2.0.12
- click==8.1.3
- cryptography==36.0.1
- future==0.18.2
- idna==3.3
- $l$ xml==4.8.0
- $numpy==1.22.3$
- OMPython==3.3.0
- opcua==0.98.13
- path==16.4.0
- psutil==5.9.0
- pycparser==2.21
- pyparsing==3.0.7
- $-$  PyQt5==5.15.6
- PyQt5-Qt5==5.15.2
- PyQt5-sip==12.9.1
- python-dateutil==2.8.2
- pytz==2021.3
- pyzmq==22.3.0
- regex==2022.4.24
- requests==2.27.1
- $-$  six==1.16.0
- sseclient-py==1.7.2
- urllib3==1.26.9

```
- scipy==1.9.3
```
33

- + DyMat
- + scipy
- + urllib3
- + sseclient-py
- + six
- 
- + requests
- + regex
- 
- + pyzmq
- 
- 
- 
- 
- + pytz
- 
- + python-dateutil
- 
- 
- + PyQt5-sip
- 
- 
- + PyQt5 + PyQt5-Qt5
- + psutil

+ pycparser

+ pyparsing

- + path
- 
- + opcua
- + OMPython
- + numpy
- 
- + lxml
- + idna
- + future
- + cryptography
- + click
- + charset-normalizer
- + cffi
- + certifi
- 
- $DyMat==0.7$

Engine/SimulationUI/sim\_output\_widget.py:

```
@@ -16,6 +16,7 @@ def __init__(self, parent=
  None):
...
   self.parentUI = parent
super().__init__(parent)
+ self.setWindowTitle("OMScheduler")
self.resize(650, 450)
self.mpCancelButton = QPushButton(Helper.
  cancelSimulation)
```

| $\blacksquare$ OMScheduler            | $\mathbf{?}$<br>$\times$ |
|---------------------------------------|--------------------------|
| $100\%$                               | <b>Cancel Simulation</b> |
| Compilation<br>Output                 |                          |
| $>$ initialTask<br>$\rightarrow$ task |                          |
|                                       |                          |
|                                       |                          |
|                                       |                          |
|                                       |                          |
|                                       |                          |
|                                       |                          |
|                                       |                          |
|                                       |                          |
|                                       |                          |
|                                       |                          |
|                                       |                          |
|                                       |                          |
|                                       |                          |
|                                       |                          |
|                                       |                          |

Status: 'NonInteractingTanks.TwoConnectedTanks' Simulated Successfully

Figure 3.1: OMSched Simulation window

3.2.3 Simulation Window font fix

Engine/SimulationUI/sim\_output\_widget.py:

```
@@ -185,7 +185,11 @@ def __init__(self):
...
self.setSelectionMode(QAbstractItemView.
  ExtendedSelection)
self.setContextMenuPolicy(Qt.CustomContextMenu)
    self.setFont(QFont(Helper.
  monospacedFontInfo.family()))
+ font = QFont("Arial", 10)
+ font.setLetterSpacing(QFont.
  PercentageSpacing, 110)
+ self.setFont(font)
+ self.setStyleSheet("QLineEdit { line-height
  : 150%; }")
self.setStyleSheet("""
```
QTreeView {

| OMScheduler                                                                                                    | 7<br>$\times$            |
|----------------------------------------------------------------------------------------------------|--------------------------|
| 100%                                                                                                    | <b>Cancel Simulation</b> |
| Compilation<br>Output                                                                                                    |                          |
| $\vee$ initialTask                                                                                                    |                          |
| $\vee$ Model                                                                                                    |                          |
| within NonInteractingTanks;                                                                                                    |                          |
| model sim1                                                                                                    |                          |
| NonInteractingTanks.Tank tank1 annotation(                                                                                                   |                          |
| Placement(visible = true, transformation(origin = $\{-56, -18\}$ , extent = $\{\{-42, -42\}, \{42, 42\}\}$ ,<br>rotation = $0$ )));          |                          |
| equation                                                                                                    |                          |
| $\vee$ Command                                                                                                    |                          |
| >>> buildModel(NonInteractingTanks.sim1, startTime=0.0, stopTime=10.0, tolerance=1e-6,<br>method="dassl", outputFormat="mat", simflags="-w") |                          |
| $\vee$ Status                                                                                                    |                          |
| ('C:/Users/91944/AppData/Local/Temp/OpenModelica/OMEdit/                                                                                     |                          |
| NonInteractingTanks.TwoConnectedTanks--VSS/NonInteractingTanks.sim1'.<br>'NonInteractingTanks.sim1 init.xml')                                |                          |
| $\vee$ Equation Count                                                                                                    |                          |
| Check of NonInteractingTanks.sim1 completed successfully.                                                                                    |                          |
| Class NonInteractingTanks.sim1 has $3$ equation(s) and $3$ variable(s).                                                                      |                          |
| 1 of these are trivial equation(s)<br>$\times$ task                                                                                          |                          |
| $~\vee$ Model                                                                                                    |                          |
| within NonInteractingTanks;                                                                                                    |                          |
| modol cim <sup>0</sup>                                                                                                    |                          |
| 'NonInteractingTanks.TwoConnectedTanks' Simulated Successfully<br>Status:                                                                    |                          |

Figure 3.2: OMSched Simulation window

3.2.4 File path fix for Parallel Compilation method Engine/schedule model.py:

```
@@ -113,7 +113,7 @@ def loadPackage(self, pkg,
  isStdLib=False):
...
       if isStdLib:
          self.mosTemplate.append('loadModel("'
             + pkg + '"); \n')
       else:
               self.mosTemplate.append('
  loadFile("' + pkg + '");\n')
+ self.mosTemplate.append('
  loadFile(" ' + pk_replace("\\", "/") + '");\n')
def processSchedule(self, simName, topModel,
  topModelPkg):
   self.process = ProcessModel(self.DEBUG)
```
3.2.5 Cleaning up omc on closing for JIT Compilation method Engine/schedule model.py:

```
@@ -113,7 +113,7 @@ def loadPackage(self, pkg,
  isStdLib=False):
...
       if isStdLib:
          self.mosTemplate.append('loadModel("'
              + pkg + '"); \n')
       else:
               self.mosTemplate.append('
  loadFile(" ' + pkg + '") ; \n'n')+ self.mosTemplate.append('
  loadFile(" ' + pk_replace("\\", "/") + '");\n')
def processSchedule(self, simName, topModel,
  topModelPkg):
   self.process = ProcessModel(self.DEBUG)
```
#### M OMScheduler -- Error - OMScheduler

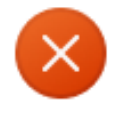

[WinError 32] The process cannot access the file because it is being used by another process: 'C:/Users/91944/AppData/ Local/Temp/OpenModelica/OMEdit/ NonInteractingTanks.TwoConnectedTanks--VSS'

OK

 $\times$ 

Figure 3.3: ERROR message

# Chapter 4

# Conclusion

In this report, I have presented my work as an intern at the FOSSEE Summer Fellowship, where I focused on modelling and simulation in OpenModelica. I have described the following tasks that I accomplished during the internship: - Resolving errors and bugs in the OMChemSim library, which contains models for chemical process simulations. - Part in porting OMSched, a scheduler application for OMEdit, to Windows OS and fixing a few issues.

Through these tasks, I have gained valuable experience and skills in using OpenModelica and its tools, as well as in debugging, testing, and version control.

The primary difficulty I encountered revolved around the building, construction, and installation phases, presenting numerous challenges that proved challenging to overcome. Despite being unfamiliar with the Modelica language initially, I managed to grasp it, thanks to the assistance provided by informative spoken tutorial videos.

# Chapter 5

# Reference

- $\bullet$  Spoken Tutorials
- $\bullet$  OpenModelica Documentation
- $\bullet$  Stack overflow
- $\bullet$  Wikipedia